# IAT<sub>E</sub>X 入門の入門

### 総合情報処理センタ一 花田英輔 E-mail: hanada@cc.nagasaki-u.ac.jp

#### 1 はじめに

総合情報処理センター(以下、センターと略します)のワークステーション(以下、 ws と略します)には、ワードプロセッサのように日本語を含んだ文書を整形し、出力するシ ステム「日本語 TFX」が導入されています。ここでは、その簡単な使い方を説明します。 また、最後に実例を示しますので、ご自分でもコマンドやでき上がりを試してみてくだ さい。ファイル名は最後をご覧下さい。

### 2 TFX とは何か?

我々は、日常の活動の中で様々な文書を作成しています。きれいな文書は誰もが目指す ものですが、以前はワープロ専用機や、ワープロソフトを購入しなければきれいな文書に ならなかったものです。しかし、現在は TEX<sup>1</sup>が開発され、数式や図を含めたきれいな文書 の作成が可能になりました。事務用文書、研究発表用文書に応用でき、そしてこの文書も TFX で作られています。

そもそも TrX とは、米スタンフォード大学の Donald.E.Knuth 教授が、数式を含んだき れいな文書をコンビュータで作成するために 1980年代に作ったものです [1]

TFX は、テキストの中にコマンドを埋め込み、これを TFX のシステムに解読させること によって清書出力用ファイルを得ます。ちょうどコンピュータ言語とコンパイラの関係と 考えてよいでしょう。

ただし TFX は、そのコマンド部分においてかなり複雑でしたので、その後コマンド部分 の使いやすさを追及したバージョンが現れました。それが LAT<sub>F</sub>X<sup>2</sup>です。こちらは TFX の 複数のコマンドをまとめるなどしてより使いやすくなっています。

日本語が使える IATEX を「日本語 IATEX」と呼びますが、UNIX 用には NTT が開発し たものと、(株)アスキーが開発したものの 2種類があります。センターの wsでは、(株) アスキーが開発した日本語 LAT<sub>R</sub>X を利用できます。

この文書では、最も基本と考えられる TFX のコマンドを紹介し、とにかく LATFX による 文書を出力できるようになることを目指します。

1読み方にいろいろな説がありますが、一応「テフ」または「テック」、「テックス」と読むのが普通です。 <sup>2</sup>こちら IAT<sub>F</sub>X は、「ラテフ」または「レイテック」と読みます。

3 機材の前準備

まず、どのコンビュータでも結構ですので、エディターを使える必要があります。最終 的には WS 上にファイルがなければなりませんが、テキストの打ち込みはどのコンピュー タでも構いません。

ここでは、パソコンのエディターを使った入力をする場合について述べます。 wsで直 接入力する場合は、この後の 5 6は飛ばして読んでも構いません。

また、エディターの形式と TpX は関係ありません。ただし、本文、コマンドなどに半角 カナだけは使わないでください。エラーの原因となります。

### 4 超初歩の IAT<sub>E</sub>X 文法

まず、次のファイル例を見てください。

```
VALUATION<br>
<del>V</del>documentstyle{jarticle}
¥begin{document} 
本文はじめ。
```
本文終わり。

\end{document}

一一ファイルの終わり一一

これは、IATEX の最小ファイルの中身です。\で始まる文字列はコマンドです。各コマン ドを解説すると、

¥documentsyle{jart icle}:この文書が日本語の articleであることを示すコマンド。

¥begin{document} 本文の始まりを示すコマンド。

\end{document} :本文の終わりを示すコマンド。

です。

このように、IAT<sub>E</sub>X では、コマンドは\で始まり、コマンドの引数は {} で囲まれます。 ¥がないキーボードでは、¥で代用します。

また、本文の先頭が字下げされていませんが、IAT<sub>E</sub>X が自動的に字下げしてくれますの で不要です。

さらに、 2つの文の聞に 1行空白の行がありますが、段落の境目には必ず空白の行が必 要です。印刷されたときには空白行は出力されません。

先ほどの例を出力すると、

本文の始まり。 本文の終わり。

という感じになります。

これ以外の文法 (例えば箇条書の方法、表の書き方、文字の大きさなど) は、付録のサン プルを見て、真似をして憶えて行くことが一番の早道です。その後で、参考書(例えば参 考文献の [2] [3] [4] など3) を買う方がよいでしょう。また、センター事務室や、センターの

<sup>3</sup>他にも多数ありますが、アスキー版対応のものを選んでください。

WS上にも、いくつかの参考資料があります。WSにログインし、/usr/local/pubdoc/TeX のディレクトリを参照してください4。

なお、IATEX の原稿ファイルは、xxx.tex という様に、最後は.tex で終わるようにしてお いてください。

### 5 作ったファイルの WS への転送

パソコンで作った LATEX ファイルは、パソコン用の TEX ソフト5を持っていない限りセ ンターの WSに転送する必要があります。

5.1 転送方法 1:センターの FMR からの場合

センターの FMR から転送する場合は、初期メニューの中から MS-DOS 利用を選択し、 さらに MD-DOS メニューの中から「ファイル転送」を選択します6。

すると、ftp>という表示が現れて止まりますので、以下、次の手順を実行してください。 注意:ここではパソコン上の原稿ファイル名を XXX.txtと仮定し、パソコンの A ドライプにある ものとします。

- 1. open sunと入力し、リターンキーを押します。
- 2.ログイン ネーム:という表示が現れたら、センターの ws用の IDを入力してリターンキー を押してください。
- 3.続いて、パスワード:という表示がでますので、センターの ws用のパスワードを入力し、リ ターンキーを押してください。 正しければ、 User Logged Inという表示の後に再びftp>という表示になります。間違ってい た場合は Failed という表示がでますので、一旦 by と入力してリターンキーを押し、もう一度 open sunコマンドからやり直してください。
- 4. put A:xxx.txt xxx.txtと入力し、リターンキーを押します。これで転送開始です7。
- 5.転送が終了すると、再びftp>という表示になりますので、byと入力してリターンキーを押し、 転送を終了します。
- 5.2 転送方法 2:イーサネットにつながっている場合

この方法はパソコンの通信ソフトによって違います。まず ftpが可能かどうかマニュア ルで調べてください。できない場合は直接の転送はまずできません。

一般的には、パソコン上で ftpを起動し、 IDとパスワードを入力すると、

ftp>

という表示になりますので、 cdコマンドで転送先のディレクトリ lこ移動した後、

put パソコン上のファイル名<br>

コマンドで転送します。

4cd /usr/local/pubdoc/TeXというコマンドを入力した後、 ll(エルエル)コマンドなどでファイル名を検 索して下さい。

5MSDOS用には MicroTeX等、 Macintosh用には pTeX等があります。

6詳しくは、センターレポート第12号108ページ~に載っています。

7同じ名前のファイルが WSにあった場合、上書きしてしまいますので注意してください。

また、Macintosh を利用されている場合には、Fetch<sup>8</sup>という ftp 専用ソフトウエアもあり ます。

### 5.3 転送方法 3:電話 + モデムを用いる場合

Kermit、Hterm 等の通信ソフトを利用して転送します。それぞれのマニュアルなどをご 覧下さい。センターの WS では、kermit、xmodem、zmodem とも利用可能です。電話を利 用する場合、 ftpは利用できません。

### 6 漢字コードの変換について

日本語をコンピュータで扱うためには、漢字やひらがなを数字(コード)に置き換える必 要がありますが、コードには何種類かあります。

センターの WS では EUC と呼ばれるコードを利用しています。また、ほとんどのパソ コンでは SJIS(シフト JIS) と呼ばれるコードを利用しています。従って、パソコンでちゃ んと表示される日本語ファイルも、そのままでは WS上では表示できません。

そこで、コード変換が必要になります。 WS上で、次のコマンドで行います。

dos2unixtxt 変換前のファイル名 > 変換後のファイル名

変換前のファイルは不要ですので、

rm変換前のファイル名

コマンドで消去してください。なお、dos2unixtxt コマンドで変換前のファイル名と変換 後のファイル名を同じにすることはできません。以下、変換後のファイル名が xxx.tex で あるものとして話を進めます<sup>9</sup>。

### 7 IAT<sub>E</sub>X の翻訳

2で説明したとおり、原稿ファイルは翻訳する必要がありますが、次のコマンドで行い ます。

jlatex xxx.tex

すると、実行結果である xxx.dvi、途中のメッセージを保存するファイル xxx.log、章番 号<sup>10</sup>等のデータを保存する xxx.aux などのファイルが作成されます。

もし、原稿ファイルのコマンドに間違いがあればその度に英語で多少の説明を表示し、? を表示して止まります。

ここで、h と入力すると、もう少し細かい説明が(英語で)表示されます。通常は、x と 入力して、間違いを訂正した方がよいでしょう。

なお、原稿は前から順番に解析して行きます。翻訳の途中で山[2]という表示が現れま す。これは処理し終わったページ番号を示しています。

さて、うまく処理できたら、ll(エルエル) コマンドを実行してください。xxx.log、xxx.dvi、 xxx.auxなどのファイルができているはずです。なお、原稿の修正などにより同じ xxx.tex を2度以上翻訳するばあいは、xxx.log などのファイルは上書きされます。

<sup>8</sup>最新パージョンは 2.1.1です。

<sup>9</sup>ファイル名を変更するには、「mv 元の名前 新しい名前」という形のコマンドを使います。

<sup>10</sup>付け方は付録参照

8 LAT<sub>E</sub>X のプリンタ出力

うまく翻訳できたら、プリンタへ出力したいものです。

ただし、紙の無駄使いを防ぐためじも、事前にできあがりを表示して確認することが必 要でしょう。これをプレビューといいます。

プレビューにはいくつかの方法があります。それぞれの使用説明書をご覧下さい。セン ターの Xウインドウでは、 ghostviewを使うことできれいなプレビューが可能です。

さて、プリンタへの出力もきれいにしたいものです。センターのワークステーションで は、次のコマンドを使うことできれいな出力が可能です。

dvi2ps xxx.dvi I lpr -pプリンタ名

プリンタ名には、出力したい先のプリンタ名を入れます。例えばセンター入出力室の場 合は、 openaまたは openbとなります。各部局にセンターが配置したプリンタにも出力は 可能です。その際のプリンタ名は、センターニュース No.47(1993 年 6 月発行) の 7 ページ をご覧下さい。

### 参考文献

[1] D.E.Knuth The TEXbook ADDISON-WESLEY PUB. 1984 (邦訳がアスキー杜から 1989年に出ている。)

[2] Leslie Lamport (倉沢他訳) IAT<sub>F</sub>X アスキー出版局 1990

[3] 磯崎秀樹 「IAT<sub>E</sub>X 自由自在」 サイエンス社 1992

[4] 野寺隆志 「楽々IATFX」 共立出版 1990

## 付録

A IAT<sub>E</sub>X 原稿の例

LATEX 原稿の例です。縮小して表示しています。同じファイルがセンターのワークステー ション上に/usr/local/pubdoc/TeX/sample\_nu.tex という名前で置いてありますので参 考にして下さい。

一一一ーファイルの始まり一一一

記このテキストは、サンプル用のテキストです。 X←このようにXを書くと、その行では、%より後ろがすべてコメントになりま %す。本文として表示/印刷されません。本文に%を使う場合は、テキストに %は\%と書くようにしてください。

¥documentstyle[a4j]{jarticle} %印刷時、紙の大きさとか、このテキスト %が「本」なのか、「文書」なのかを指定 % します。この場合は紙が A4、テキストは %「文書」です。 \title{{\LaTeX}のサンプル} %この3行は、下の\maketitleで使います。 \author{総合情報処理センター} \date{\today} X\todayは、当日の日付を取り出してくれます。 **\begin{document}** X本文の始まり

\maketitle X上で指定したタイトルを最初に書きます。

本文の始まりです。れLaTeX}は数式などを含む文書をきれいに印刷するた めの道具であり、論文や説明書を作るためには便利な道具です。

Y.LaTeXは意匠登録されているようで、。で囲むときれいに出力されます。

欠点としては、図形処理が大変なこと、表がそのままの形では入力できないこ と。(罫線ををのまま入力することはできません。)などと言ったことがあり ますが、なによりも本文中に文書を整形するための様々なコマンドを付加しな くてはならないことが取っ付きにくさの象徴になっています。

でも慣れてしまえば簡単です。このサンプルをてそのまま出力した場合と清書 したものとを比較すれば結構簡単にわかると思います。

f¥LaTeX}のテキストでは、段落の先頭に空白を入れません。また、行を変 更するためには、1行{\bf 以上}の空行が必要です。 逆に、行のどこで 改行しでも 空行が 1実際にはファイルの無駄ですからこんなことはや 2めましょう。 なければ改行しません。改行位置は{\LaTeX}が決めるのです。

\*こんなところにコメントを入れることも可能です。でも、上下合わせて4行 誌の空行も清書してしまうと見えなくなってしまいます。

LaTeX}では、文字の大きさをf¥Large大きくしたり}、れtiny 小さくしたり}できます。また、\underline{下線付き}に することもできます。一部分だけ{\bf 太字に}したり、{\em 強調}したりする ことも簡単です。

¥begin{center} Y.ここから中央揃え開始 文書の途中から中央寄せも可能です。 ¥end{center} Y.ここで中央揃え終わり

\hfill 全体ではないですが、右寄もできます。

文書の途中で脚注をつけることもできます\footnote{これは脚注の見本です。}。 脚注の番号はf\LaTeX}が勝手に振ってくれます。

\section{第1章} **\subsection{第1章の第1節}** \*章の題名。番号は勝手につきます。 2章の中の節の題名

\subsubsection{第1章の第1節の第1項} X節の中の項の題名

\section{第2章}

といったように、章番号なども自動的に付与されます。本文中に章番号を書く 必要はありません。ページ番号も自動的に付与されます。

箇条書だ、ってこの通りです。

¥begin{itemize} %箇条書の開始 \item 第1項目 インチング インストン X各項目は必ず\item で始めます。 \item 第2項目。中身が長くて1行を越えそうな場合も、ちゃんと位置を合わ せて改行を入れてくれますから安心ですね。 \item 最後の項目 **\end{itemize}** X箇条書の終了

LaTeX}の最も得意とするのは数式です。実に鮮やかに印刷されま す。本文中に  $A=B+\frac{C}{\sqrt{D}}$ とか、独立させて 2.テキストだと結構面倒?

 $\{\sum_{i=1}^n x_{i}= \int_0^x (1-x)^{-1} f(x) \, dx \} \, dx \, dx \, dx$ 

などと書くことができます。です。きれいですね。 %でも書くためには最初 xはテキスト首っぴきです。

また、ルールとして、空白とハイフンの使い方がワープロとは異なります。

例えば、ハイフン lつではーとしか出力されません、 2つだとーとなり、 3 だとーーとなります。 %PC-9801と書くには PC--9801と書く必要があります。

さらに、本文中の空白(半角)は、1つでは、2つだと となり、3つ以上 あっても 変りません。 %全角の空白は入れた分だけ空白になります。

LaTeX}で、取っ付きにくさを招くもう一つが表です。次のような形にな ります。

\begin{tabular}{|c|c|l|c|r|} \hline %表の始まり。 \hline は横線 項目 & 内容 1 & 内容 2 & 内容 3 & 内容 4 \\ \hline % & が項目の境目、 \\は % 行の境目です。 1 & 意味無し & 左寄せ & 真中 & 右寄せ\\ 2 & 意味あり & こっちから & ここを通って & こっちまで\\ \hline **\end{tabular} %表の終わり** 

一見何事もないようにに見えますが、実は表の幅も{\LaTeX}が自動的に決 めてくれます。(自分で決める方法もありますが)

¥LaTeX}では、自由に間隔をおくことも可能です。 3cm開けます。

¥vspace{3cm} %3cmという単位がそのまま使えます。 vspaceは、 %vertical spaceの略です。

ここに資料の切り張りをすることができますね。

¥vspace{lem} %emというのは、行の大きさです。 いろいろと説明してきましたが、 これらを駆使して、きれいな文書を作れば中身の充実/印象の向上間違い無し。 頑張って{\LaTeX}を習得しましょう。

**\end{document}** %本文のおわり --- ファイルの終わり —–

### B 清書出力の例

Aの原稿を出力した例を、以下に示します。(なお、この原稿は平成5年11月4日に翻訳し たものです。)

# IAT<sub>F</sub>X のサンプル

総合情報処理センタ一

平成  $5  $4 <sup>11</sup> <sup>14</sup> <sup>11</sup>$$ 

本文の始まりです。IATEX は数式などを含む文書をきれいに印刷するための道具であり、 論文や説明書を作るためには便利な道具です。

欠点としては、図形処理が大変なこと、表がそのままの形では入力できないこと。(罫線 ををのまま入力することはできません。)などと言ったことがあゆますが、なによりも本文 中に文書を整形するための様々なコマンドを付加しなくてはならないことが取っ付きにく さの象徴になっています。

でも慣れてしまえば簡単です。このサンプルを、そのまま出力した場合と清書したもの とを比較すれば結構簡単にわかると思います。

IAT<sub>E</sub>X のテキストでは、段落の先頭に空白を入れません。また、行を変更するためには、 1行以上の空行が必要です。逆に、行のどこで改行しでも空行がなければ改行しません。 改行位置は IATFX が決めるのです。

町長では、文字の大きさを大きくしたり、小さくしたりできます。また、下線付きにす ることもできます。一部分だけ太字にしたり、強調したりすることも簡単です。

文書の途中から中央寄せも可能です。

全体ではないですが、右寄もできます。 文書の途中で脚注をつけることもできます1。脚注の番号は LATFX が勝手に振ってくれ ます。

 $1$ これは脚注の見本です。

### 1 第1章

- 1.1 第1章の第1節
- 1.1.1 第1章の第1節の第1項

### 2 第2章

といったように、章番号なども自動的に付与されます。本文中に章番号を書く必要はあ りません。ページ番号も自動的に付与されます。

箇条書だってこの通りです。

- ・第 1項目
- ●第2項目。中身が長くて1行を越えそうな場合も、ちゃんと位置を合わせて改行を入 れてくれますから安心ですね。
- 最後の項目

LAT<sub>E</sub>X の最も得意とするのは数式です。実に鮮やかに印刷されます。本文中に  $A=B+\frac{C}{\sqrt{D}}$ とか、独立させて

$$
\sum_{i=1}^n x_i = \int_0^1 f(x) \, dx
$$

などと書くことができます。です。きれいですお。

また、ルールとして、空白とハイフンの使い方がワープロとは異なります。

例えば、ハイフン lつではーとしか出力されません、 2つだとーとなり、 3つだとーとな ります。

さらに、本文中の空白(半角)は、 1つでは、 2つだととなり、 3つ以上あっても変 りません。

LAT<sub>E</sub>X で、取っ付きにくさを招くもう一つが表です。次のような形になります。

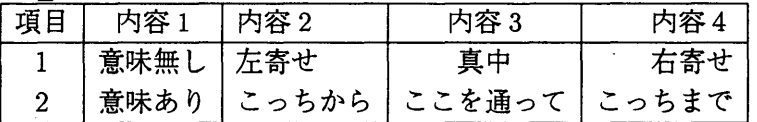

一見何事もないようにに見えますが、実は表の幅も IAT<sub>E</sub>X が自動的に決めてくれます。 (自分で決める方法もありますが)

IATEX では、自由に間隔をおくことも可能です。 3cm 開けます。

ここに資料の切り張りをすることができますね。

いろいろと説明してきましたが、これらを駆使して、きれいな文書を作れば中身の充実 /印象の向上間違い無し。頑張って町民を習得しましょう。